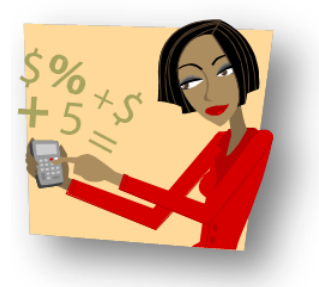

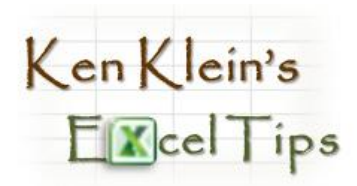

## What To Do When "Numbers" Won't Compute

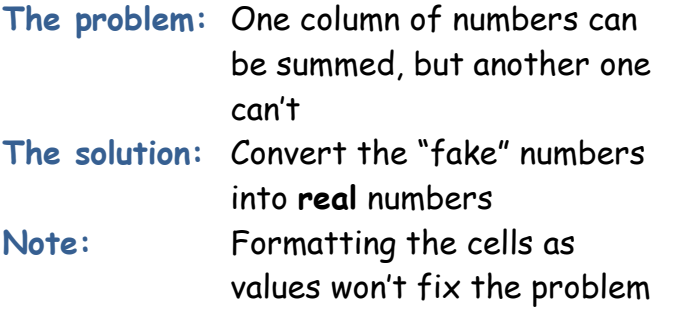

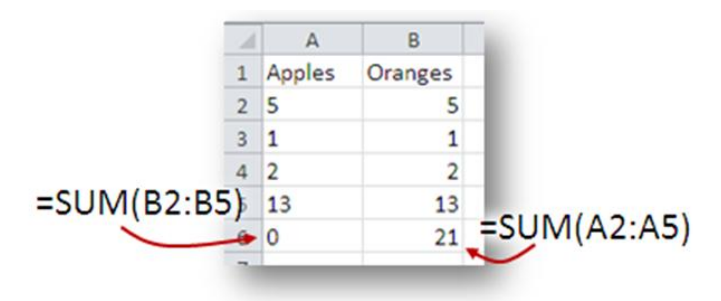

## **The Steps:**

- 1. Enter the number **1** in an unused cell, then select that cell.
- 2. RIGHT-click the cell containing the **1** you entered, then click **Copy**.

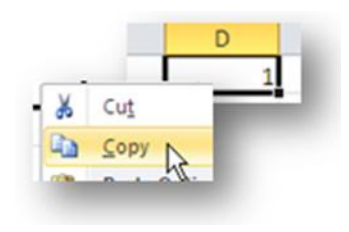

ivide

3. Select the range containing the "fake" numbers, RIGHT-click within the selection, then click **Paste Special**.

A

Apples

 $\mathbf{1}$  $\overline{2}$ 5 B

Oranges

5

 $\mathbf{1}$ 

4. Select **Multiply**.

The "fake" numbers are now real numbers and can be computed properly.

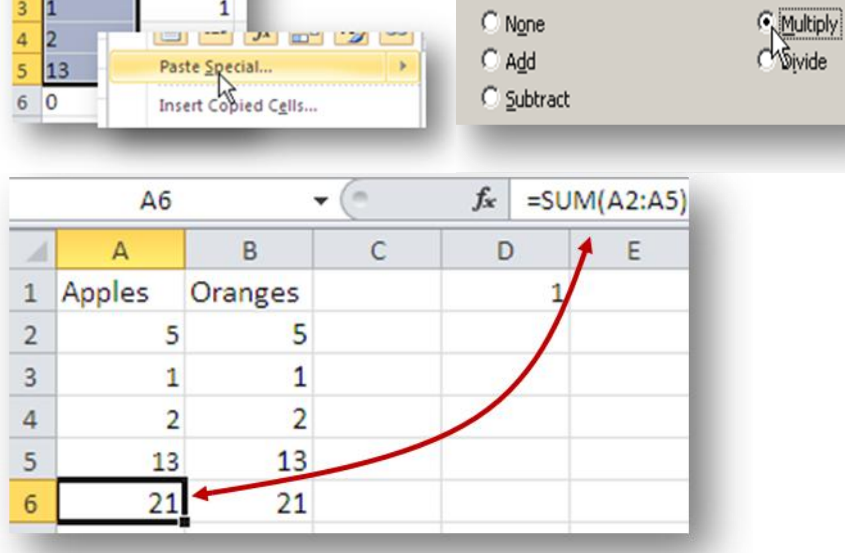

Operation